## DT Mobile App: How to download and open the DriverTech mobile

1. (On an iPhone) From the home screen of your phone, tap on the App Store icon.

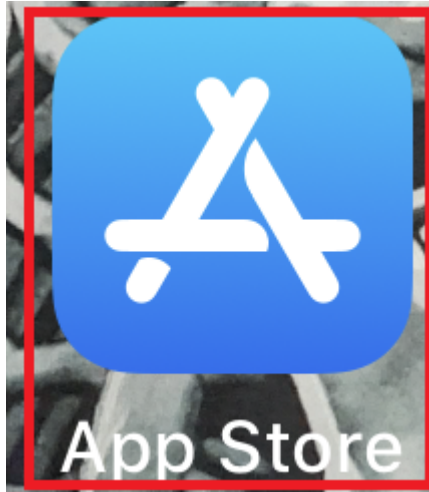

2. Start typing "Drivertech" into the search and "drivertech mobile" will appear in the search results. Tap on "drivertech mobile"

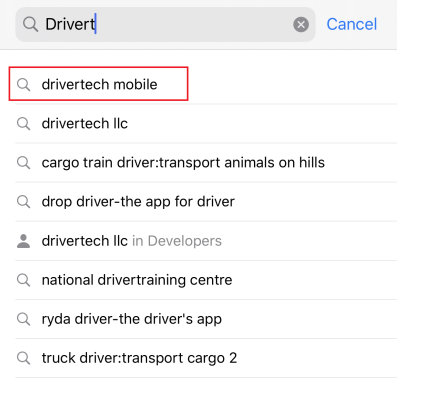

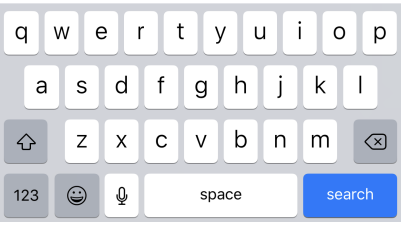

3. Tap on the Cloud icon to start the download

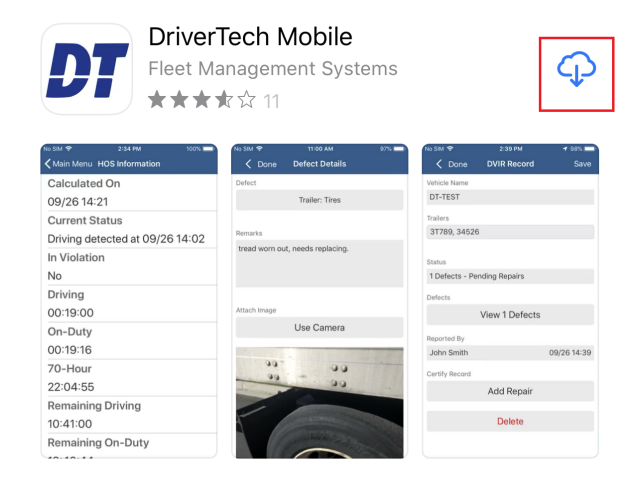

4. Once the download is complete, tap on the "Open" icon to launch the app

## DT Mobile App: How to download and open the DriverTech mobile

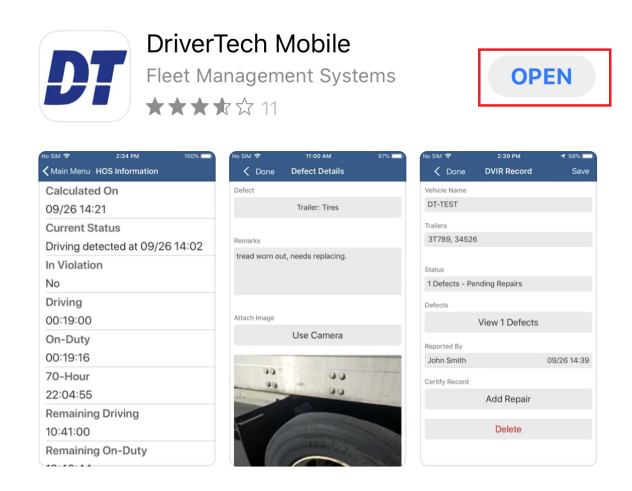

5. For instructions on using the app, [Click Here](http://confluence.drivertech.com:8090/display/SU/DT+Mobile+App+Map)